हमारी वेबसाइट को किसी भिन्न भाषा में देखने के लिए, कृपया निम्नलिखित लिंक पर क्लिक करें और ऊपर बाईं ओर हेडर में ड्रॉप डाउन तीर से अपनी भाषा चुनें।

https://www-hillingdon-hillingdon-sch-uk.translate.goog/page/default.asp?title=Home&pid=1& x tr sl=auto& x tr tl=en& x tr hl=en-US& x tr pto=wapp

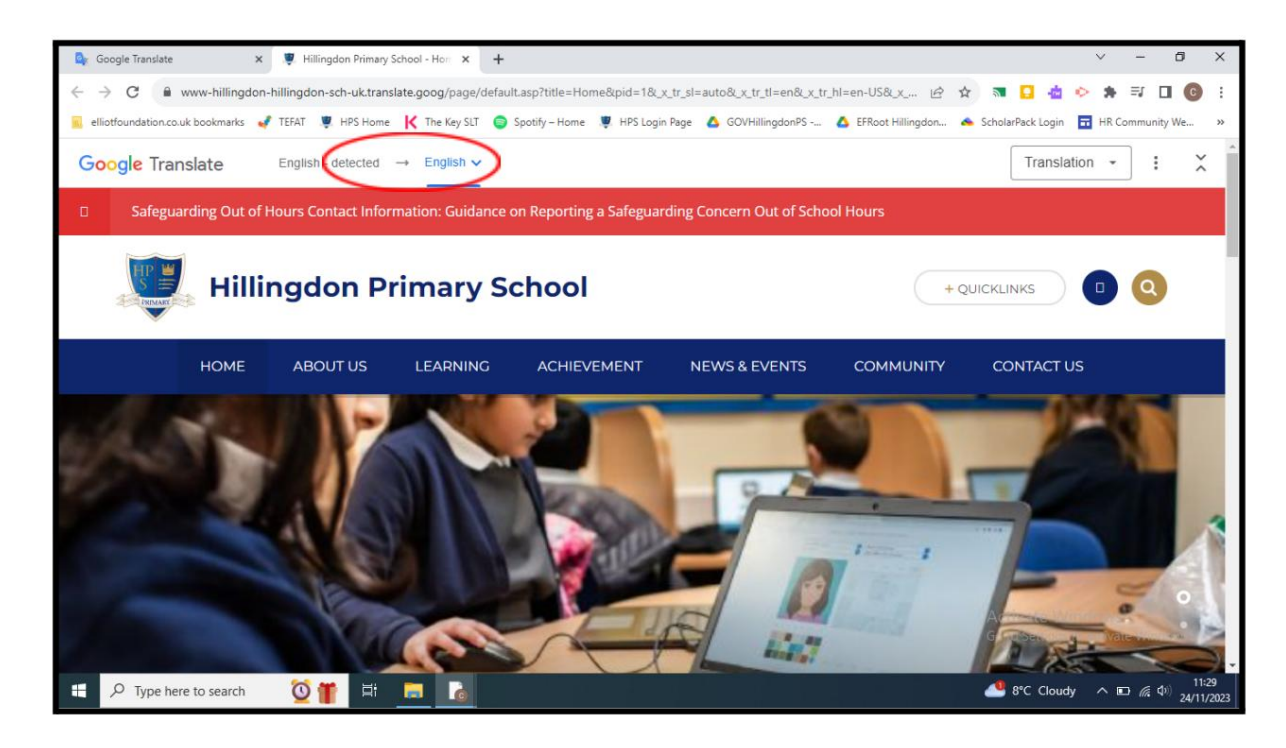

<u>गूगल अनुवाद दस्तावेजों के अनुव</u>ाद के लिए भी एक उपयोगी उपकरण है। कृपया नीचे दिए गए निर्देश देखें:

- 1. वह दस्तावेज़ डाउनलोड करें जिसका आप अपने व्यक्तिगत डिवाइस पर अनुवाद करना चाहते हैं।
- 2. Google Translate खोलें और दस्तावेज़ चुनें।
- 3. उस भाषा का चयन करें जिसमें आप दस्तावेज़ का अनुवाद कराना चाहते हैं।
- 4. अपने कंप्यूटर को ब्राउज़ करने के लिए नीले बटन पर क्लिक करें और डाउनलोड किए गए दस्तावेज़ का चयन करें।
- 5. नीले अनुवाद बटन पर क्लिक करें।
- 6. एक बार दस्तावेज़ का अनुवाद हो जाने के बाद आवश्यक भाषा में दस्तावेज़ को डाउनलोड करने और देखने के लिए डाउनलोड ट्रांसलेशन बटन पर क्लिक करें।

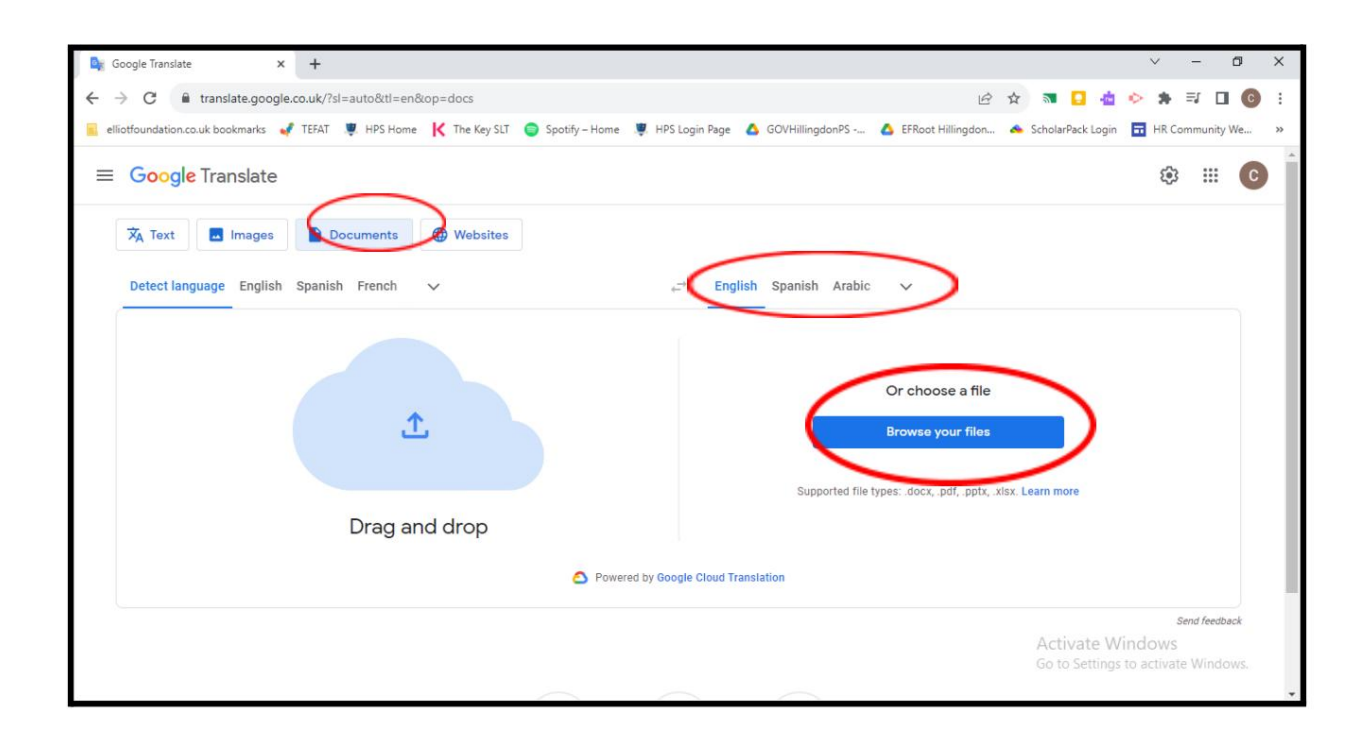

## Machine Translated by Google

## अඅवीकरण

हिलिंगडन प्राइमरी स्कूल की वेबसाइट अंग्रेजी में उपलब्ध है। हालाँकि, Google™ Translate इसे अन्य भाषाओं में पढ़ने में आपकी सहायता कर सकता है।

हिलिंगडन प्राइमरी स्कूल प्रदान किए गए अनुवादों की सटीकता के संबंध में कोई वादा, आश्वासन या गारंटी नहीं दे सकता है। Google™ अनुवाद सभी प्रकार के दस्तावेज़ों का अनुवाद नहीं कर सकता है, और यह आपको हर समय सटीक अनुवाद नहीं दे सकता है।

यदि आपके कोई प्रश्न हैं, तो कृपया Google अनुवाद पर ज<u>ाएँ। </u>